## **TEROCK** Technical Reference - Q&A

1. Q: I tried to use Orbweb "Wake On Internet Technology" on H87 Killer, but I couldn't wake up my system after I remotely made my system go to sleep mode. What should I do?

A: Before using this feature, verify the following on your host computer:

- 1. Please download the Atheros LAN driver ver:1.1.42.1291 here: http://download.asrock.com/drivers/All/Lan/Atheros\_Lan(v1.1.42.1291).zip
- 2. Please remove the old network driver then install the new one.
- 3. Make sure that "PCI Devices Power On" is enabled in UEFI SETUP UTILITY >

Advanced > ACPI Configuration.

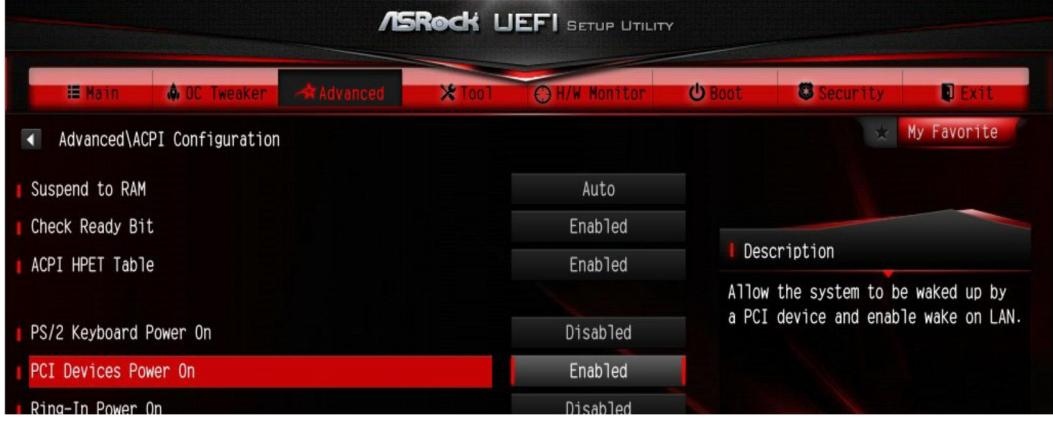

(\*The UEFI screen is for reference only. The actual screen may differ by model.)

4. Make sure that "Shutdown Wake Up" and "SWOI" are enabled in Device Manager > Network Adapters > Killer e2200 Gigabit Ethernet Controller (NDIS 6.30) Properties > Advanced.

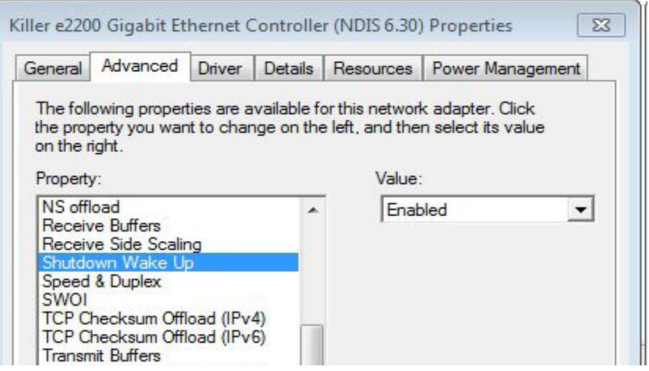

5. Use Orbweb to remotely control the system to sleep or wake.

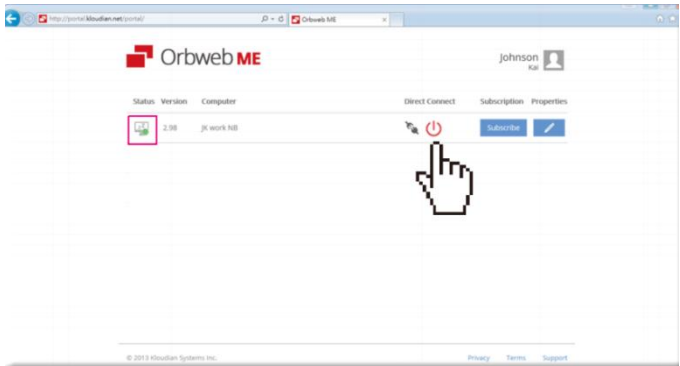

## 2. Q: I cannot install Rapid Storage Technology on my Intel 9-series motherboard. It says "The following application requires Microsoft .NET framework 4.5: Intel Rapid Storage Technology". How do I install this driver?

A: Rapid Storage Technology version 13.1.0.1058 requires Microsoft .NET framework 4.5 to install, please download and install Microsoft .NET framework 4.5 before installing Rapid Storage Technology.

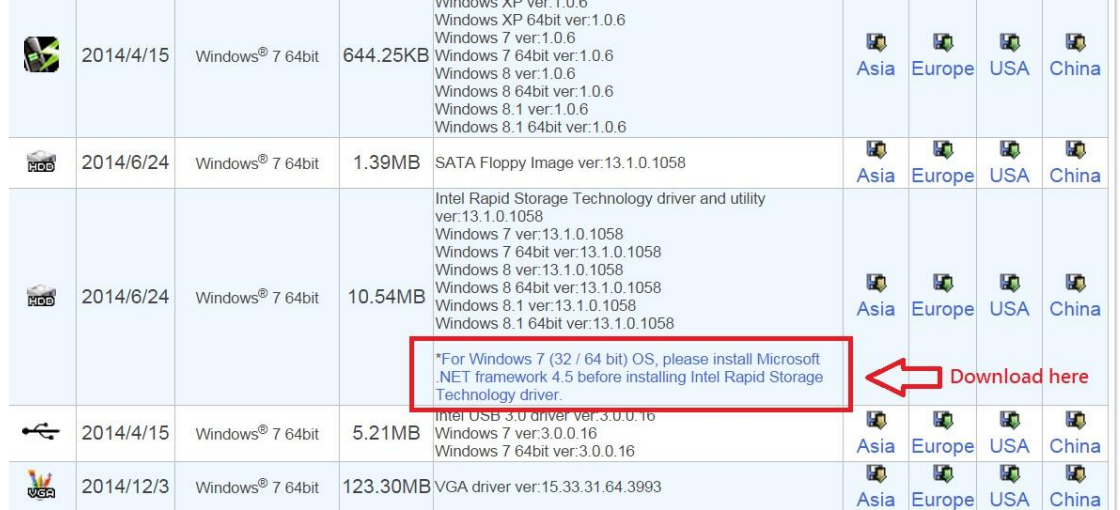

- 3. Q: While 3DMark is running, the system hangs during tests or sometimes gets the error message "process exited unexpectedly". What should I do?
	- A: Please check whether the BIOS option "APCI HPET table" is enabled, or please disable "Systeminfo Scan" in 3Dmark.

For more suggestions about 3Dmark, please refer to 3Dmark FAQ: http://www.futuremark.com/support/3dmark